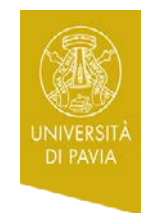

### UNIVERSITÀ DI PAVIA **CENTRO LINGUISTICO**

## **Alle matricole di Lingue e Culture Moderne anno accademico 2018/19**

## **Test iniziale previsto soltanto per le lingue francese, inglese e tedesca**

# **DA SVOLGERE SOLO DALLE MATRICOLE IN GRADUATORIA (dopo la prova di ammissione)**

Vi immatricolate nell'anno accademico 2018/19 e intendete inserire nel vostro piano di studi un insegnamento di **lingua francese e/o lingua inglese e/o lingua tedesca**?

Questi insegnamenti comprendono attività didattiche integrative con i **Collaboratori ed Esperti Linguistici (C.E.L.)**, insegnanti madrelingua afferenti al Centro Linguistico.

Per accedere alle attività dei C.E.L. di lingua francese e/o di lingua inglese e/o di lingua tedesca, dovrete svolgere, obbligatoriamente prima dell'inizio del I semestre, un **test iniziale online** (per le altre lingue non è previsto un test iniziale).

### **Siete principianti assoluti e quindi non avete mai studiato la lingua?**

Siete comunque tenuti a entrare nel test e a validare almeno una risposta, in modo da permettere ai C.E.L. di stimare il numero complessivo dei futuri frequentanti.

#### **Per accedere al/ai test:**

1. collegatevi alla piattaforma *Kiro for candidates* dall'indirizzo: <http://kiro2014.unipv.it/kiro4cand/>

- 2. cliccate sul pulsante "Crea un account" in alto a destra
- 3. compilate i campi con i dati richiesti
- 4. cliccate sul pulsante "Crea il mio nuovo account".

5. Una e-mail sarà spedita automaticamente all'indirizzo di posta elettronica indicato

6. Cliccate sul link contenuto nella e-mail

7. Cliccate sulla cartella "Lingue e Culture Moderne - Test iniziali di lingua straniera"

8. Cliccate sul link del test della lingua di vostro interesse

9. Cliccate sul pulsante azzurro "Iscrivimi" (il pulsante compare solo al primo accesso)

10. Una volta entrati, cliccate sul link "Inizia il test" (per il test di tedesco, link "Einstufungstest Deutsch Teil 1")

## **Dopo avere svolto il test:**

1. conservate il punteggio, vi servirà per iscrivervi ai gruppi delle attività didattiche integrative dei C.E.L. di **lingua francese e/o lingua inglese e/o lingua tedesca** per il I semestre, solo laddove nell'orario è indicata una diretta corrispondenza dei gruppi con il punteggio del test, altrimenti i gruppi sono da considerarsi misti: lo studente sceglie il gruppo in base all'orario più consono a evitare la sovrapposizione con le altre attività C.E.L.(in base alle lingue che sceglie di studiare) e con le lezioni dei docenti previste nel I semestre.

2. L'orario di tutte le attività didattiche integrative dei C.E.L. di Lingue e Culture Moderne sarà pubblicato a settembre, prima dell'inizio del I semestre, sul sito del Dipartimento di Studi Umanistici all'indirizzo: <http://studiumanistici.unipv.it/?pagina=p&titolo=Orari> (scorrere la pagina fino in fondo).

3. Le liste di iscrizione ai gruppi saranno disponibili, contemporaneamente alla pubblicazione degli orari delle attività dei C.E.L. da parte del Dip. di Studi Umanistici (punto 2), nella piattaforma *Kiro for candidates* dall'indirizzo:

<http://kiro2014.unipv.it/kiro4cand/> all'interno della cartella di Lingue e Culture Moderne.

Accedere con le stesse credenziali già create per il test iniziale.

Le istruzioni per l'accesso alle liste sono pubblicate alla pagina [http://cla.unipv.it/?page\\_id=49879](http://cla.unipv.it/?page_id=49879) del sito del Centro Linguistico (Home>Attività C.E.L.>CdL in Lingue e Culture Moderne>Iscrizione alle liste dei gruppi delle attività C.E.L. nella piattaforma Kiro4candidates).

Per assistenza tecnica sul test, scrivere a moodlecla@unipv.it